## **Инструкция для учащихся.**

1. Установить платформу ZOOM (на компьютер или телефон)

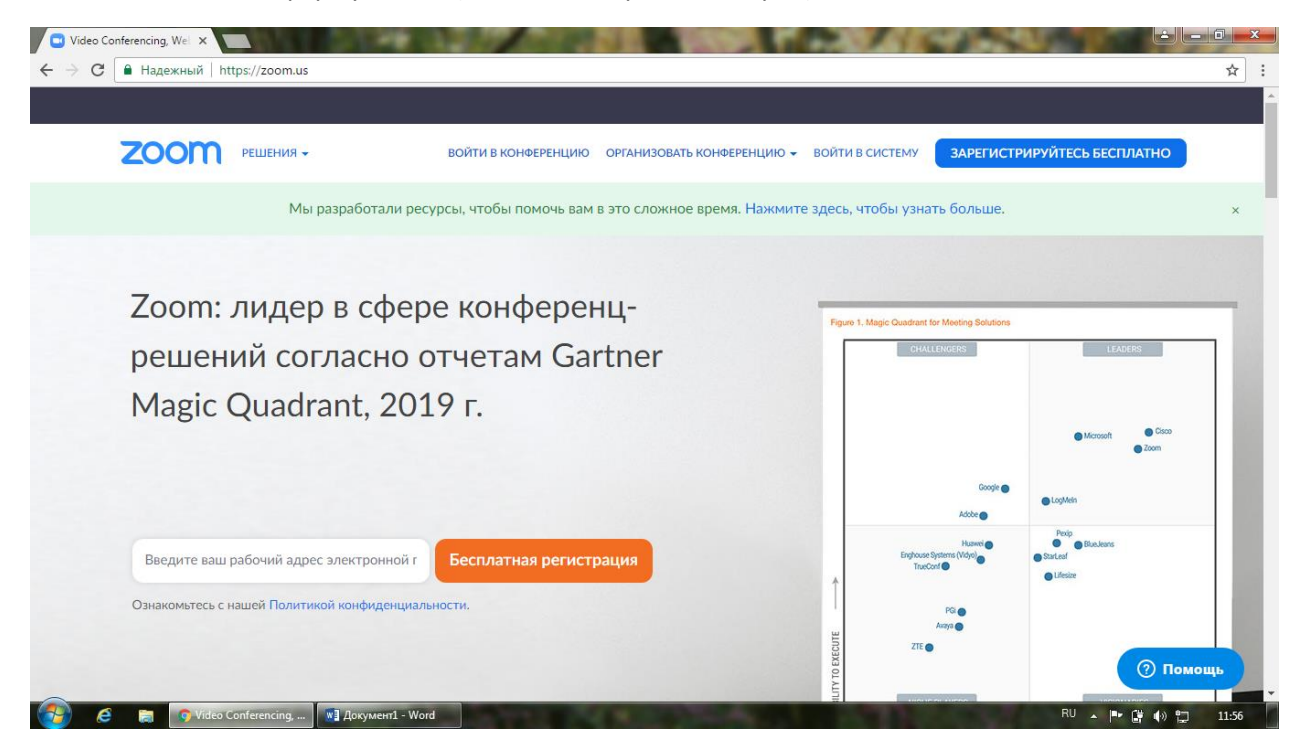

- 2. Для того, чтобы принять участие в конференции , вы получите приглашение, по согласованию с учителями, которое будет отправлено по VIBER. В приглашении будут указанны время и день проведения видеоконференции.
- 3. При выходе на связь помним, что необходимо включить звук (обязательно) и камеру(по желанию)